# **Defining your job steps**

When you add a job, you can define the steps that are part of that job. A step is an action that the job performs on a database or server.

The **Steps** section of the **Add Job** wizard allows you to create new steps, edit them, and organize their sequence according to your requirements.

## **What information can you see on the steps' list section?**

The Steps section of this wizard displays the list of steps already created for the respective job. You can see the following information:

- **Step** displays the Step ID number
- **Name**  shows the name defined for the step
- **Type** displays the type of step defined
- **On Success** shows the action to be executed if the step is successful
- **On Failure** displays the action to be executed if the step fails

# **How do you organize steps?**

Below the list of steps, you have the following options for organizing and moving your created/inserted steps:

- Click a step on the list and use the options **UP** or **DOWN** to move it to the position you want.
- Use the option **Start Step** to select which step the job starts with, use the drop-down arrow to select the respective step.

## **How do you create new steps?**

To create new steps, use the option **New** at the top of this section.

You can also use the option **Insert** when you want to insert a new step above a selected one on the list of steps.

For more information of what information you need to specify in order to create a new step, go to [Creating new jobs steps.](https://wiki.idera.com/display/SQLEJM10/Creating+new+jobs+steps)

# **How do you edit steps?**

To edit a previously created step, click the step you want to edit in the list of steps, and click **Edit**.

#### **How do you delete steps?**

Ο

To delete a specific step, click the step you want to remove in the list of steps, and click **Delete.**

After making your settings in the Steps section of this wizard, you can finish and save the job, or you can go to any of these sections: [General](https://wiki.idera.com/display/SQLEJM10/General+information+about+your+job), [S](http://wiki.idera.com/display/SQLejm/Scheduling+your+jobs) [chedules,](http://wiki.idera.com/display/SQLejm/Scheduling+your+jobs) [Alerts](http://wiki.idera.com/display/SJM/Adding+alerts+to+your+job), [Notifications](http://wiki.idera.com/display/SQLejm/Defining+notifications+for+your+jobs), [Targets.](http://wiki.idera.com/display/SQLejm/Selecting+your+target+servers)

SQL Enterprise Job Manager monitors and manages your SQL Server agent jobs. [Learn more](https://www.idera.com/productssolutions/sqlserver/sql-server-agent-job/) > >

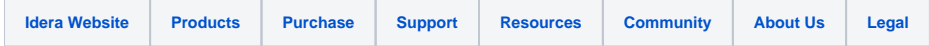